## 3 ステップ1 Google™ アカウントを設 定する

スマートフォンの機能を最大限に活用するために、 Google™ アカウントの設定が必要になります。

### 以下の手順に沿ってGoogleTM アカウントの設定を行います。

※アカウントを変更したい場合は同様の手順でアカウントを追加し、最初に設定したアカウントを削除してください。

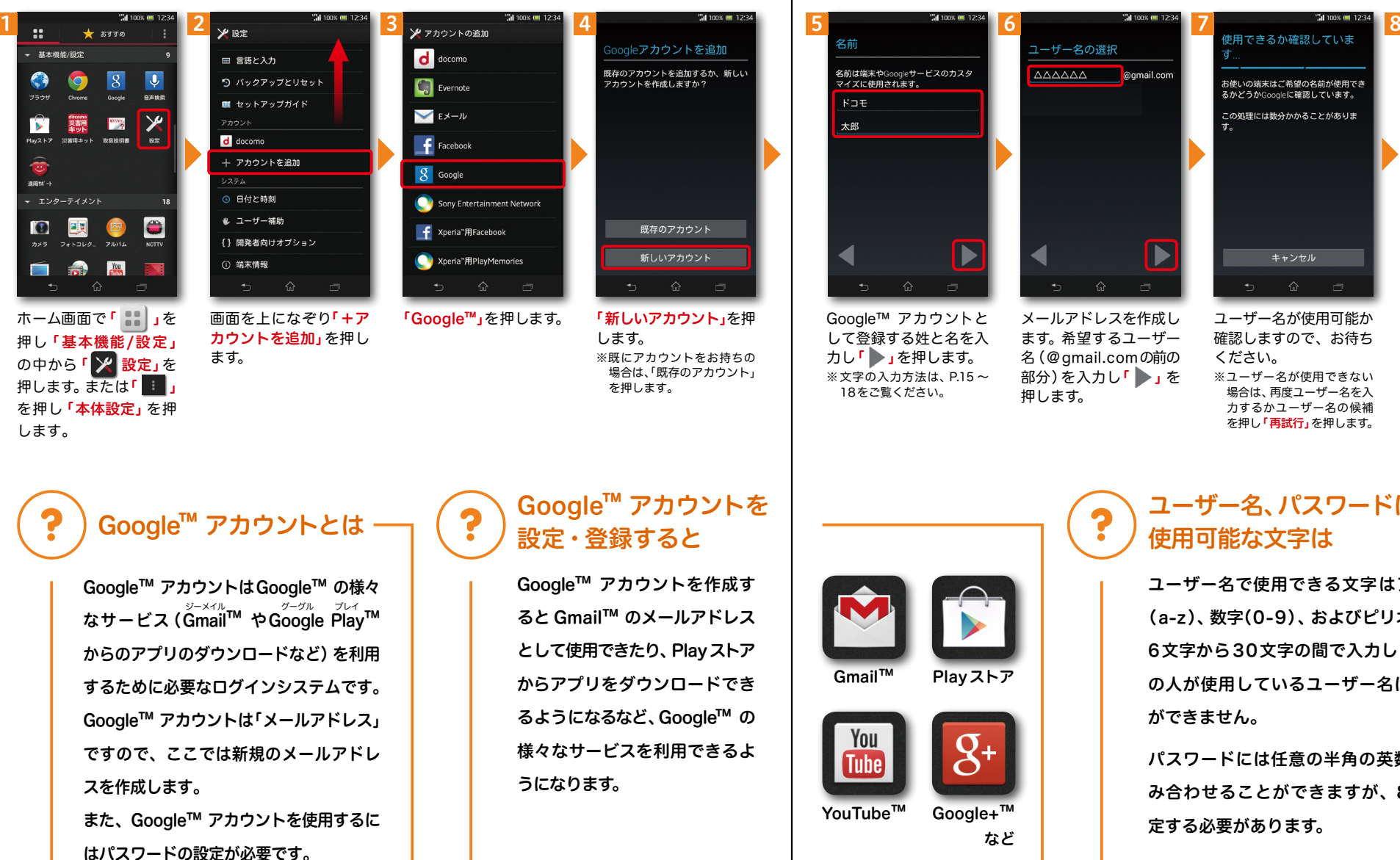

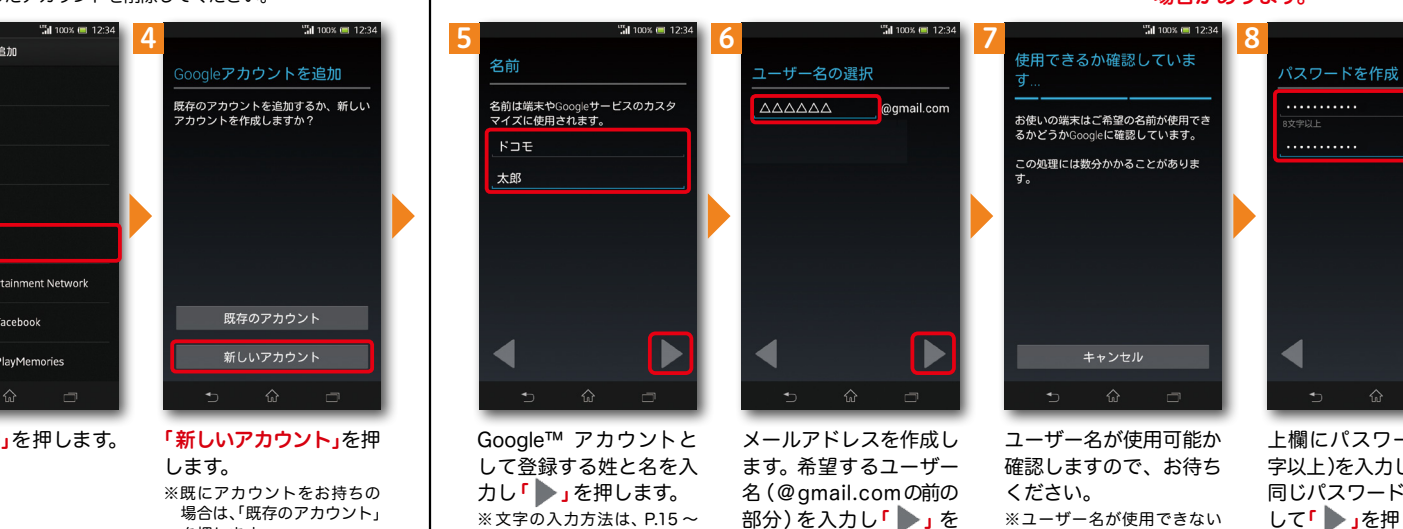

押します。

### ※本操作手順は予告なしに変更される 場合があります。

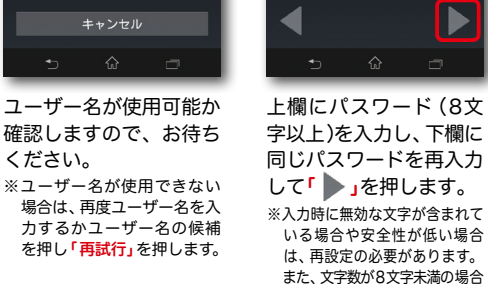

は設定できません。

Google™ アカウントを 設定・登録すると

ると Gmail™ のメールアドレス として使用できたり、Playストア からアプリをダウンロードでき るようになるなど、Google™ の 様々なサービスを利用できるよ

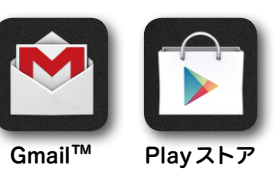

18をご覧ください。

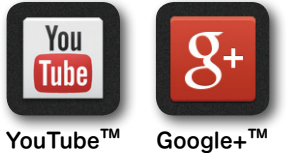

など

## ユーザー名、パスワードに 使用可能な文字は

ユーザー名で使用できる文字はアルファベット (a-z)、数字(0-9)、およびピリオド(.)となり、 6文字から30文字の間で入力します。また、他 の人が使用しているユーザー名は使用すること ができません。

パスワードには任意の半角の英数字や記号を組 み合わせることができますが、8文字以上で設 定する必要があります。

# 3 ステップ 1 グーグル GoogleTM アカウントを設 定する 前ページからの続きです。

### ※本操作手順は予告なしに変更される 場合があります。

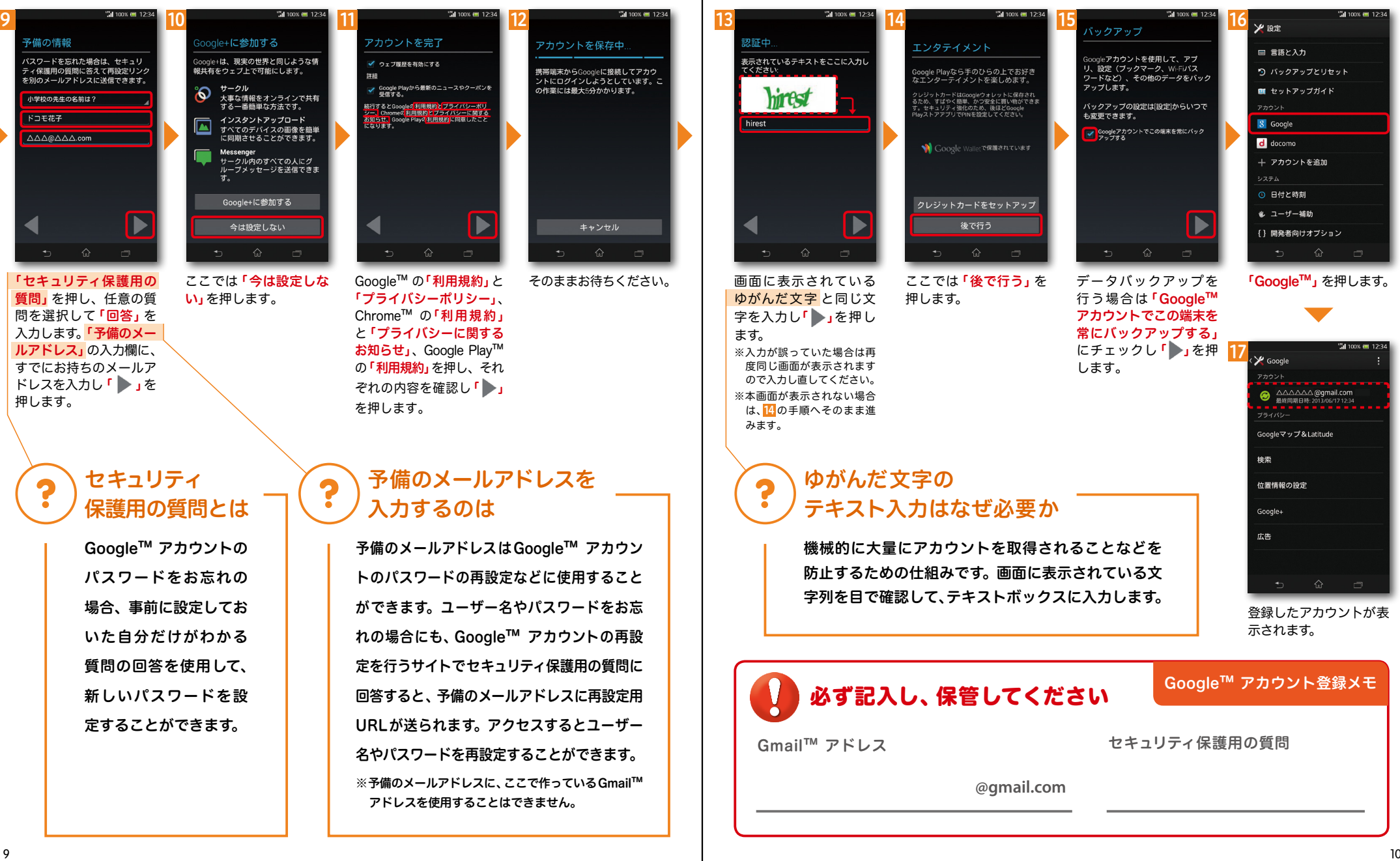